**Инструкция по подключению и программированию Myers D300S EK HD Myers D300 EK**

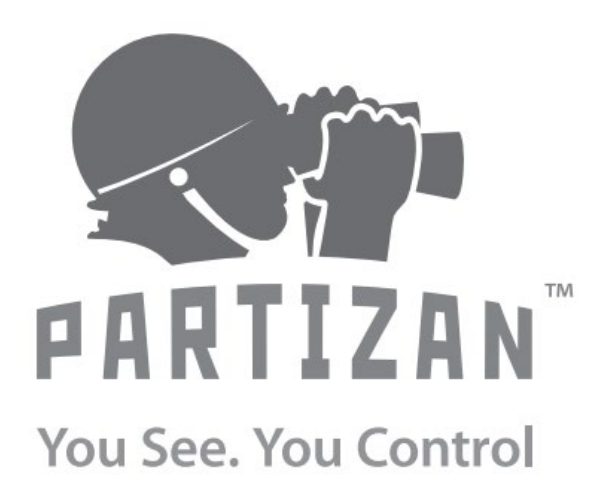

**WWW.PARTIZAN.GLOBAL 2019**

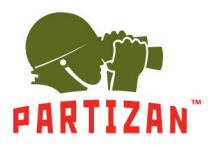

# **Инструкция по подключению и программированию вызывной панели Myers D300S ver. EK HD и D300 ver. EK**

### **Содержание:**

- 1. Описание и характеристики стр.2
- 2. Внешний вид и элементы управления стр.3
- 3. Подключение вызывной панели (схема коммутации) стр.4
- 4. Программирование панели в автономном режиме стр.5
- 5. Вход в режим настройки контроллера стр.5
- 6. Изменение мастер-пароля стр.6
- 7. Изменение общего пароля разблокировки стр.6
- 8. Восстановление заводских настроек стр.7
- 9. Добавление и удаление карт доступа стр.7-8
	- 9.1 Добавление карт
	- 9.2 Удаление карт
	- 9.3 Удаление всех карт из памяти контроллера
- 10. Установка времени разблокировки стр.9
- 11. Настройка режимов безопасности стр.9-11
	- 11.1 Режим блокировки карт доступа
	- 11.2 Изменение индивидуального PIN-кода карты
- 12. Добавление мастер-карт и работа с ними стр.11-12
	- 12.1 Добавление карт доступа
	- 12.2 Удаление карт доступа

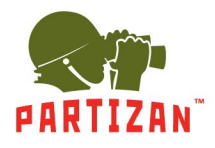

### **1. Описание и характеристики**

- Цветная CMOS HD камера AHD-M 1.3MP (цветная CMOS 600TVL для версии D300 EK)
- Угол обзора: по горизонтали 130 град./по вертикали 83 град.
- Автоматический режим работы (ИК подсветки) день/ночь, дальность до 3-х метров
- Сенсорная клавиатура и встроенный считыватель карт MIFARE 1K
- Открытие замка тремя способами:
	- при помощи карт
	- PIN-кода
	- карты и PIN-кода
- Питание панели: +12V
- Степень защиты: IP 44
- Влагозащищенный алюминиевый корпус, угловой кронштейн
- Габариты панели: 130x48x32 мм
- Температурный режим работы панели: от -40 С до +60 С

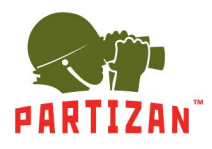

# ЛУЧШИЕ РЕШЕНИЯ ДЛЯ КОМПЛЕКСНОЙ БЕЗОПАСНОСТИ ОТ ЕВРОПЕЙСКОГО ПРОИЗВОДИТЕЛЯ!

### **2. Внешний вид и элементы управления**

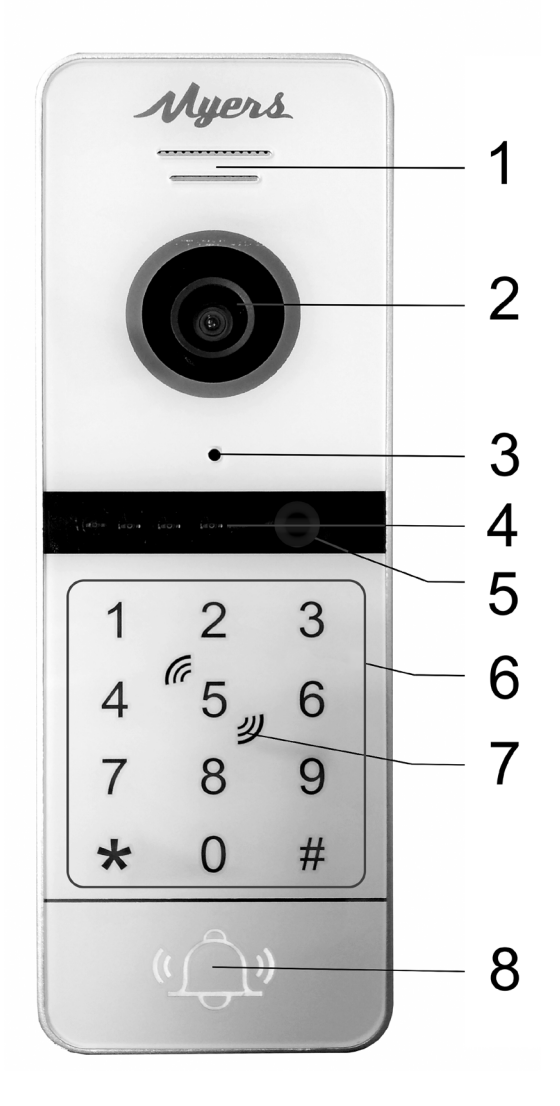

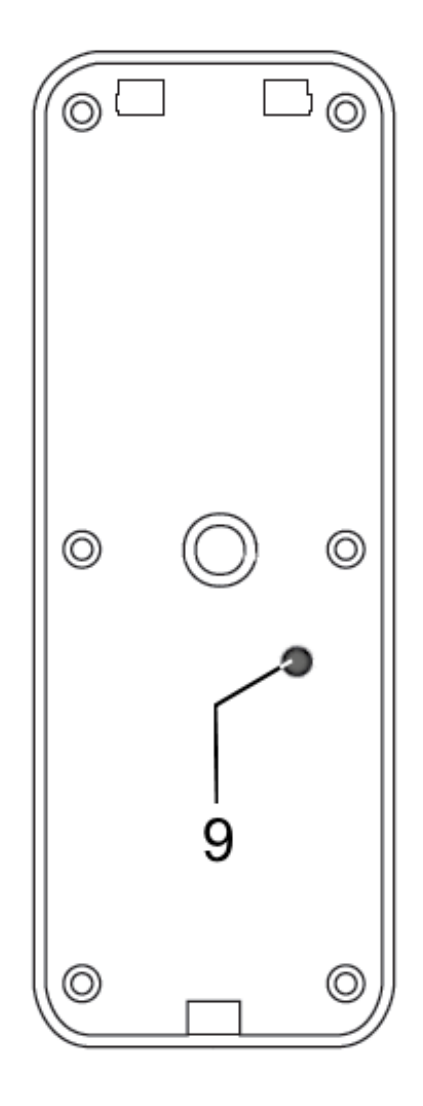

*Вид спереди Вид сзади*

- 1. Динамик
- 2. Камера
- 3. Микрофон
- 4. ИК-подсветка
- 5. Датчик освещения
- 6. Сенсорная клавиатура
- 7. Зона считывателя карт
- 8. Сенсорная кнопка вызова
- 9. Регулятор чувствительности микрофона (под резиновой заглушкой) \*

\* *Чувствительность микрофона можно настроить с помощью миниатюрной отвертки, открыв заглушку и вращая переменный резистор.* 

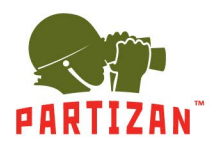

# ЛУЧШИЕ РЕШЕНИЯ ДЛЯ КОМПЛЕКСНОЙ БЕЗОПАСНОСТИ ОТ ЕВРОПЕЙСКОГО ПРОИЗВОДИТЕЛЯ!

### **3. Подключение вызывной панели**

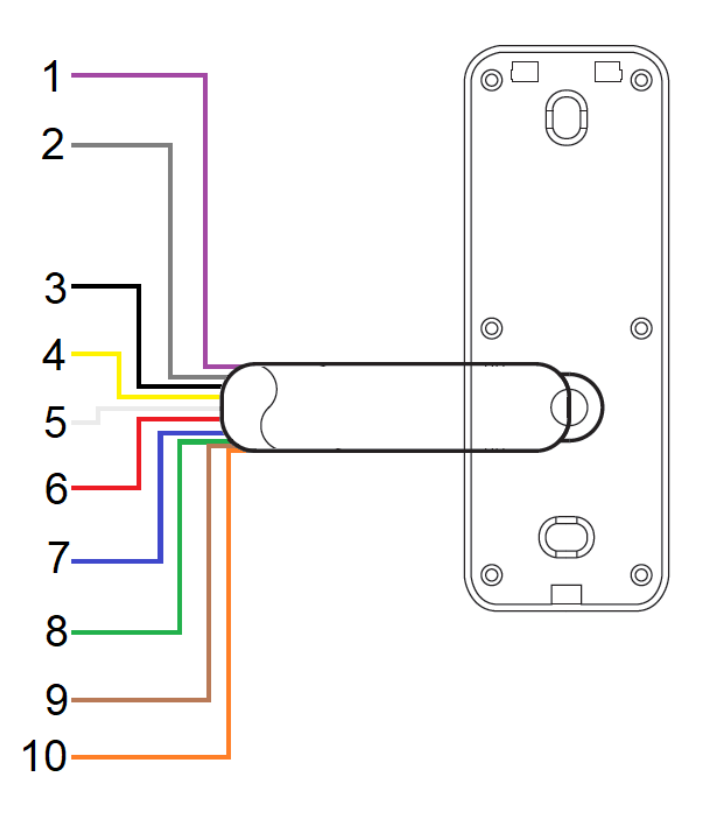

1. Фиолетовый – питание 12В

- 2. Серый GND
- ----------------------------------------
- 3. Черный общий GND
- 4. Желтый VIDEO
- 5. Белый AUDIO
- 6. Красный питание от монитора +12В
- ---------------------------------------
- 7. Синий открытый контакт (OPEN)
- 8. Зеленый нормально открытый контакт (NO)
- 9. Коричневый нормально закрытый контакт (NC)
- 10. Оранжевый общий релейный (COM)

![](_page_5_Picture_0.jpeg)

#### **4. Программирование панели в автономном режиме**

Панель поставляется с предварительно настроенным паролем управления и общим паролем разблокировки. Карты доступа, которые идут в комплекте, не добавлены в память контроллера.

Пароль управления (мастер-пароль) по умолчанию: **\*999999#**

Пароль разблокировки (открытия замка) по умолчанию: **123456#**

#### **5. Вход в режим настройки контроллера**

Для входа в режим настройки контроллера введите следующую комбинацию:

**\*** + **мастер-пароль** + **#**

![](_page_5_Picture_9.jpeg)

**Здесь и далее знак** + **обозначает последовательность действий, т.е. вначале набираем \*, затем комбинацию цифр и завершаем операцию ввода знаком #**

После успешного входа в режим настройки:

- панель издаст два коротких звуковых сигнала
- клавиатура контроллера начнет медленно мигать

Для выхода из режима настройки или возврата в предыдущее меню необходимо нажать **\*** (символ «звездочка»).

Подтверждением успешной обработки или принятия команды является звуковая сигнализация - **два коротких звуковых сигнала**.

![](_page_5_Picture_16.jpeg)

Если вы ввели неверный код или настройка не удалась, устройство издаст **четыре коротких звуковых сигнала**.

![](_page_5_Picture_18.jpeg)

В режиме настройки устройство, ожидая ввода команды с панели, будет находиться *30 секунд*. По истечении этого времени устройство издаст **три коротких звуковых сигнала** и автоматически вернется к нормальному режиму работы.

Для повторного входа в режим настройки контроллера введите комбинацию:

**\*** + **999999** + **#**

![](_page_6_Picture_0.jpeg)

### **6. Изменение мастер-пароля**

Для изменения мастер-пароля, переведите контроллер **в режим настройки**. В этом режиме, клавиатура контроллера медленно мигает, контроллер ожидает ввода команды.

Чтобы изменить мастер-пароль:

- нажмите цифру **0** (клавиатура устройства начинает быстро мигать)
- наберите цифры **77** и затем символ **#**
- введите **XXXXXX** (новый мастер-пароль из 6 цифр) и затем символ **#**
- снова наберите **XXXXXX** (повторить ввод пароля) и символ **#**

После этого замена мастер-пароля на XXXXXX будет проведена.

В итоге полная команда смены мастер-пароля выглядит так:

#### **0** + **77** + **#** + **XXXXXX** + **#** + **XXXXXX** + **#**

### **7. Изменение общего пароля разблокировки**

Для изменения общего пароля разблокировки, переведите контроллер **в режим настройки**. В этом режиме, клавиатура контроллера медленно мигает, контроллер ожидает ввода команды.

Чтобы изменить общий пароль разблокировки:

- нажмите **0** (клавиатура устройства начинает быстро мигать)
- наберите цифры **11** и затем символ **#**
- введите комбинацию NNNNNN (новый пароль из 6 цифр) и затем символ **#**
- снова наберите NNNNNN (повторить ввод пароля) и символ **#**

После этого общий пароль разблокировки будет успешно заменен.

В итоге полная команда замены общего пароля разблокировки выглядит так:

#### **0** + **11** + **#** + **NNNNNN** + **#** + **NNNNNN** + **#**

![](_page_7_Picture_0.jpeg)

#### **8. Восстановление заводских настроек**

Для сброса настроек к заводским, переведите контроллер **в режим настройки**. В этом режиме, клавиатура контроллера медленно мигает, контроллер ожидает ввода команды.

Чтобы сбросить к заводским настройкам:

- нажмите **0** (клавиатура устройства начинает быстро мигать)
- наберите цифры **99** и затем символ **#**

Как подтверждение выполнения сброса, контроллер издаст **один короткий звуковой сигнал** и остается в режиме настроек.

Команда сброса настроек контроллера к заводским выглядит так:

**0** + **99** + **#**

![](_page_7_Picture_10.jpeg)

# **Сброс к заводским настройкам не удаляет добавленные карты доступа из памяти контроллера**

### **9. Добавление и удаление карт доступа**

#### **9.1 Добавление карт**

Для добавления личных карт доступа, переведите контроллер **в режим настройки**. В этом режиме, клавиатура контроллера медленно мигает, контроллер ожидает ввода команды.

Для добавления карты пользователя:

- нажмите **1** (клавиатура устройства начинает быстро мигать)
- введите **YYY** (порядковый номер карты, которую необходимо добавить) и затем символ **#**
- поднесите карту к встроенному считывателю

При успешном добавлении карты контроллер издаст **два коротких звуковых сигнала**.

$$
\widehat{\mathfrak{D}}
$$

Если карта добавлялась ранее или была допущена ошибка при наборе команды, контроллер издаст сигнал ошибки - **четыре коротких звуковых сигнала**.

![](_page_7_Picture_22.jpeg)

В память контроллера можно записать до 200 карт. При вводе карт следует придерживаться следующего порядка: если мы хотим записать в контроллер карту с порядковым номером 5, то вводим 005, если хотим добавить карту с порядковым номером 15, то вводим 015 и так далее до 200.

В итоге команда добавления карты выглядит так:

#### **1** + **YYY** + **#** + **поднесите карту к считывателю**

![](_page_8_Picture_0.jpeg)

### **9.2 Удаление карт**

Для удаления карты по порядковому номеру:

- нажмите **2** (клавиатура устройства начинает быстро мигать)
- введите YYY (порядковый номер карты, которую хотим удалить) и затем символ #

В подтверждение удаления карты и пароля под таким номером, контроллер издаст **три коротких звуковых сигнала**.

![](_page_8_Picture_7.jpeg)

В итоге команда удаления карты по номеру выглядит так:

**2** + **YYY** + **#**

Если карта у вас имеется (вы ее держите в руках), и нужно удалить ее из памяти контроллера, то необходимо выполнить следующие действия:

- нажмите **2** (клавиатура устройства начинает быстро мигать)
- поднесите карту, которую хотите удалить из памяти контроллера и затем нажмите символ **#**

В подтверждение удаления карты и пароля под таким номером, контроллер издаст **два коротких звуковых сигнала**.

![](_page_8_Picture_14.jpeg)

В итоге команда удаления карты непосредственно со считывателя выглядит так:

#### **2** + **поднесите карту к считывателю** + **#**

#### **9.3 Удаление всех карт из памяти контроллера**

Для удаления всех карт необходимо выполнить следующие действия:

- нажмите **2** (клавиатура устройства начинает быстро мигать)
- введите 88 и затем нажмите символ **#** в подтверждение удаления карт и паролей

Контроллер издаст **семь коротких звуковых сигналов**, клавиатура контроллера начнет медленно мигать.

![](_page_8_Picture_22.jpeg)

В итоге команда удаления всех карт выглядит так:

**2** + **88** + **#**

![](_page_9_Picture_0.jpeg)

### **10. Установка времени разблокировки**

Установка времени разблокировки указывается в секундах от 00 до 99. Установка значения 02 будет равна 2 секундам разблокировки. Если установлено значение 00, то контроллер будет разблокирован по карте, после чего будет ожидать считывания любой другой карты **для блокировки**.

Для изменения времени разблокировки переведите контроллер **в режим настройки**. В этом режиме, клавиатура контроллера медленно мигает, контроллер ожидает ввода команды.

Для установки времени разблокировки:

- нажмите **4** (клавиатура устройства начинает быстро мигать)
- наберите цифры **03** (вводим время разблокировки равное 3 секундам) и затем символ **# (**для подтверждения установки времени)

При успешной операции контроллер издаст **два коротких звуковых сигнала**.

![](_page_9_Picture_9.jpeg)

В итоге команда установки времени разблокировки на 3 секунды выглядит так:

**4** + **03** + **#**

#### **11. Настройка режимов безопасности**

Встроенный контроллер может работать в одном из трех режимов.

#### **Код режима 00**

Контроллер принимает и выполняет разблокировку только тех **карт**, что были добавленных в память.

#### **Код режима 01**

Контроллер принимает и выполняет разблокировку с помощью **карт** или **PIN**-**кода**.

#### **Код режима 02**

Контроллер принимает и выполняет разблокировку только с помощью **карты** и **последующим вводом PIN-кода** для этой карты.

Чтобы изменить режим работы, переведите контроллер **в режим настройки**. В этом режиме, клавиатура контроллера медленно мигает, контроллер ожидает ввода команды.

Для установки нужного режима безопасности:

- нажмите **3** (клавиатура устройства начинает быстро мигать)
- введите **00** (режим работы только по картам) и затем символ **#** (для подтверждения установки режима).

При успешной операции контроллер издаст **два коротких звуковых сигнала**.

![](_page_9_Picture_25.jpeg)

![](_page_10_Picture_0.jpeg)

В итоге команда в зависимости от выбранного режима безопасности выглядит так.

Команда для режима 00, только по карте:

**3** + **00** + **#**

Команда для режима 01, по карте или PIN-коду:

 $3 + 01 + #$ 

Команда для режима 02, по карте и с вводом индивидуального PIN-кода:

 $3 + 02 + #$ 

### **11.1 Режим блокировки карт доступа**

В контроллере предусмотрен **режим блокировки карт доступа**. При включенном режиме блокировки, использование одной и той же карты доступа в течении 5 минут или ввод неверного пароля карты доступа 10 раз подряд, приведут к тому, что контроллер заблокируется **на 2 минуты**.

На протяжении этого времени контроллер перестает принимать карты и пароли, кнопка вызова будет заблокирована и не будет реагировать на нажатие (касание). Через 2 минуты контроллер возвращается к нормальному режиму работы.

#### **Код режима**:

- **00** блокировка отключена
- **01** блокировка включена

Для включения или отключения режима блокировки:

- нажмите **5** (клавиатура устройства начинает быстро мигать)
- введите **00** (блокировка отключена) и затем символ **#** (для подтверждения установки режима блокировки)

При успешной операции контроллер издаст **два коротких звуковых сигнала**.

![](_page_10_Figure_19.jpeg)

В итоге команда блокировки в зависимости от выбранного кода выглядит так.

Блокировка отключена: **5** + **00** + **#** Блокировка включена: **5** + **01** + **#**

#### **11.2 Изменение индивидуального PIN-кода карты**

При добавление новых карт доступа, контроллером для каждой карты устанавливается индивидуальный PIN-код. Причем по умолчанию он имеет значение 0000.

Разблокировать контроллер, используя PIN-код 0000, невозможно, так как данный код заблокирован контроллером.

![](_page_11_Picture_0.jpeg)

Для изменения индивидуального PIN-кода карты выполните следующие действия:

- нажмите \* и поднесите карту к встроенному считывателю
- наберите **0000** (введите старый PIN) и затем символ **#** (подтверждение входа в режим изменения PIN-кода)
- контроллер издаст **2 коротких звуковых сигнала**, клавиатура контроллера начнет медленно мигать
- введите комбинацию **NNNNN** (введите новый PIN-код, NNNN 4 цифры) и затем символ **#**

В итоге команда замены индивидуального PIN-кода карты выглядит так:

**\*** + **поднесите карту к считывателю** + **00000** + **#** + **NNNN** + **#**

### **12. Добавление мастер-карт и работа с ними**

Для быстрого добавления карт пользователям существует возможность конфигурирования встроенного контроллера при помощи мастер-карт. В контроллер прописываются только 2 мастер-карты.

Первая мастер-карта служит **для добавления карт** пользователям, вторая - **для удаления карт** пользователей.

![](_page_11_Picture_12.jpeg)

**Удалить мастер-карты из контроллера невозможно. Мастер карты можно только заменить на новые.**

**Добавление мастер-карт** делается через меню настроек. Для этого переведите контроллер **в режим настройки**.

Далее выполните следующие действия:

- нажмите **6** + затем символ **#**
- поднесите к встроенному считывателю по очереди две карты:

первая карта - **матер-карта добавления**

вторая карта – **мастер-карта удаления**

• введите символ **\*** (для выхода из режима конфигурирования)

Первая карта будет **мастер-картой для добавления** пользовательских карт, вторая – **мастеркартой для удаления** пользовательских карт.

Полная команда назначения новых мастер-карт выглядит так:

**\*** + **6** + **#** + **поднесите первую карту** + **поднесите вторую карту** + **\*** здесь нужен этот символ?

## **12.1 Добавление карт доступа**

![](_page_12_Picture_0.jpeg)

Для добавления пользовательских карт при помощи мастер-карты, на вызывной панели нажмите кнопку вызова «Колокольчик», и поднесите **три раза** мастер-карту для добавления карт. Контроллер начнет медленно мигать клавиатурой.

После этого по очереди подносите карты пользователей, которые хотите добавить. После добавления новой карты, контроллер будет сигнализировать **двумя короткими звуковыми сигналами** об успешном добавлении карты.

![](_page_12_Picture_4.jpeg)

Если карта была добавлена ранее, контроллер просигнализирует **четырьмя короткими звуковыми сигналами**.

![](_page_12_Picture_6.jpeg)

Для выхода из режима добавления карт, поднесите к встроенному считывателю мастеркарту добавления карт. После этого контроллер перейдет в нормальный режим работы.

#### **12.2 Удаление карт доступа**

Для удаления пользовательских карт при помощи мастер-карты удаления, на вызывной панели нажмите кнопку вызова «Колокольчик», и поднесите **три раза** мастер-карту для удаления карт. Контроллер начнет медленно мигать клавиатурой.

По очереди подносите карты пользователей, которые хотите удалить. В случае успешного удаления карты контроллер просигнализирует **двумя короткими звуковыми сигналами**.

![](_page_12_Picture_11.jpeg)

Если карта была удалена ранее, контроллер просигнализирует **четырьмя короткими звуковыми сигналами**.

![](_page_12_Picture_13.jpeg)

Для выхода из режима добавления карт, поднесите к встроенному считывателю мастеркарту добавления карт. После этого контроллер перейдет в нормальный режим работы.

![](_page_13_Picture_0.jpeg)

ЛУЧШИЕ РЕШЕНИЯ ДЛЯ КОМПЛЕКСНОЙ БЕЗОПАСНОСТИ ОТ ЕВРОПЕЙСКОГО ПРОИЗВОДИТЕЛЯ!

# **Technical support:**

- (S) partizan-support
- ⊠ support@partizan.global
- 42 077 673 78 89 (Only Chat: Viber, Telegram, WhatsApp)

For Ukraine please call:

- $\Box$  +38 (044) 389 44 50 +38 (050) 394 93 24
	- +38 (067) 326 28 15

Technical support working hours: www.partizan.global/ support/technical-support

Partizan Software: www.apps.partizan.global

![](_page_13_Picture_11.jpeg)